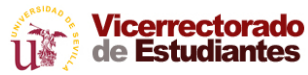

# ¿ TE VAS A PRESENTAR A LAS PRUEBAS DE ACCESO Y ADMISIÓN A LA UNIVERSIDAD ?

# CONSIGUE TU UVUS USUARIO VIRTUAL DE LA UNIVERSIDAD DE SEVILLA

*¿Dónde lo consigo?*  **http://estudiantes.us.es**

> Usuario Virtual de la US 2º Bachillerato y C.F.G.S

UVUS

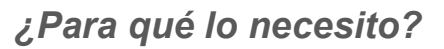

**AUTOMATRÍCULA E**I **LA PEvAU**

**OBTENER LA TARJETA CON LAS CALIFICACIONES DE LAS PRUEBAS**

**CONSULTAR LAS NOTAS DE LAS PRUEBAS EN LA WEB Y EN LA APP SEVIUS**

**SOLICITAR REVISIÓN DE LAS CALIFICACIONES Y VISTA DE EXAMEN**

**AUTOMATRÍCULA EN PORTUAL DE LA EN PORTUAL DE LA USA EN PORTUACIONES DE LA US<br>
<b>AUTOMATRÍCULA EN PORTUACIONES DE LA US**<br>
SEVILLA

**ECRETARÍA VIRTUAL DE LA UNIVERSIDAD DE** 

**JS** 

**SEVILLA**

**SEVIUS** 

# ¿ QUÉ ES EL UVUS ?

El Usuario Virtual de la US está compuesto por un nombre de usuario y una contraseña, que identifica a cada persona como miembro de la comunidad universitaria de la US y que le permite el acceso a los Servicios Telemáticos disponibles.

#### ¿ PARA QUÉ ME SIRVE EL UVUS ?

Los estudiantes que cursan **segundo de Bachillerato o Ciclo Formativo de Grado Superior** de centros adscritos a esta Universidad, a efectos de realización de las Pruebas de Acceso y Admisión a la Universidad, podrán acceder a las diversas aplicaciones informáticas destinadas a este alumnado (realizar la **Automatrícula en la PEvAU**, consultar las **Notas**, obtener la **Tarjeta con las Calificaciones** descargándola e imprimiéndola, presentar telemáticamente las solicitudes de **Revisión y Vista de Examen**, realizar la **Automatrícula** en Titulaciones de la US, adjudicada en preinscripción, entre otras).

### ¿ DÓNDE CONSIGO EL UVUS ?

En la página web del Vicerrectorado de Estudiantes: **http://estudiantes.us.es**  pulsamos en el recuadro  $\left[\begin{array}{c|c}\n&\text{UVUS} \\
&\text{QHS}\n\end{array}\right]$  y se abre una página donde

tendremos el "[Acceso a la solicitud UVUS](https://sevius.us.es/publico/SolicitaUVUS/index.php)" "Acceso a la solicitud UVUS"

#### **Importante:**

- Si ya posees un UVUS no solicites uno nuevo, debes utilizar el que ya tienes.
- Si olvidaste la contraseña deberás acceder a **https://identidad.us.es** a través de la opción **¿Olvidó su contraseña?.**

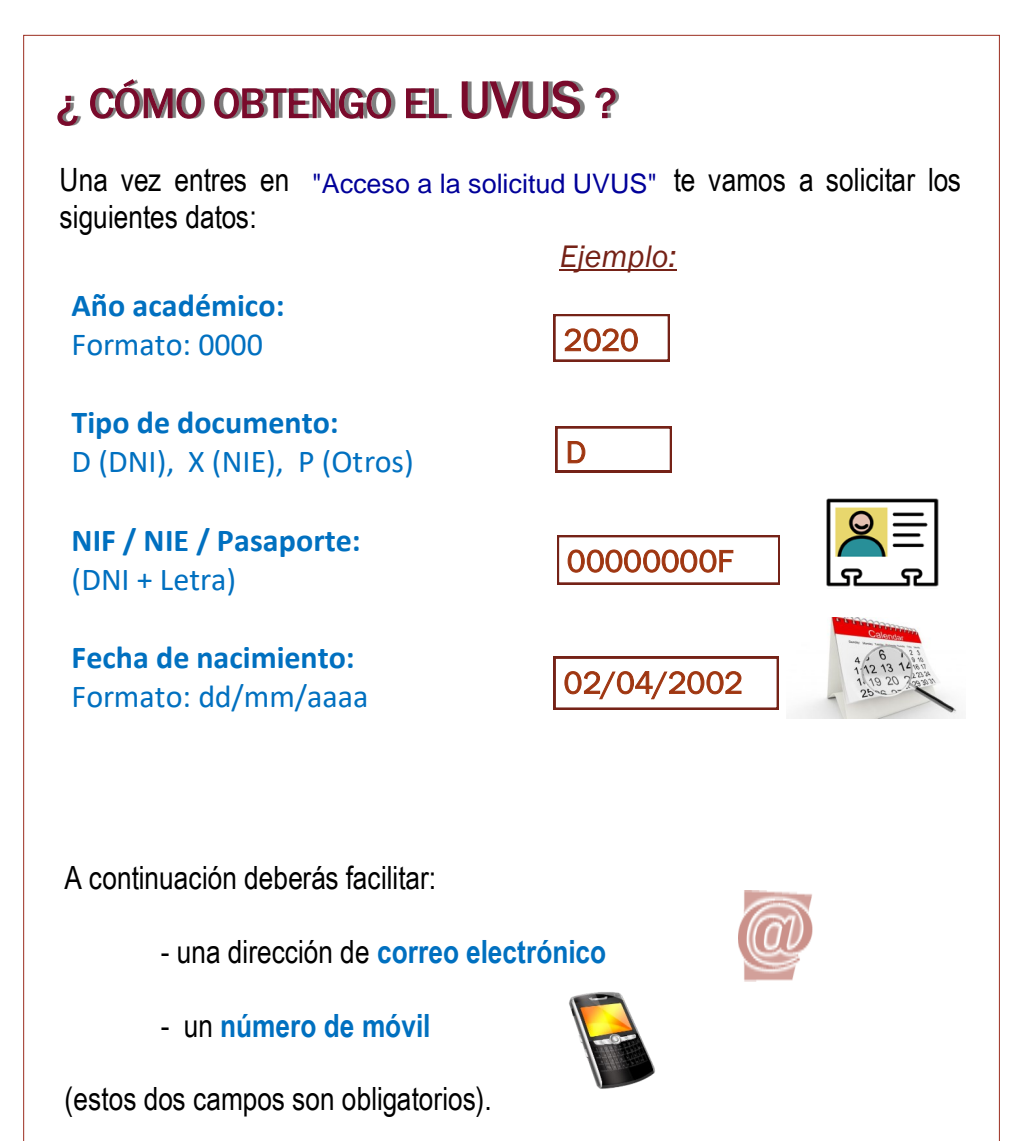

Una vez rellenos todos los datos recibirás, en la dirección de correo que

hayas facilitado, el **UVUS** generado por la US con las instrucciones a seguir para la obtención de la contraseña.

GESTIÓN DE CONTRASEÑA.

Accede a **https://identidad.us.es** a través de la opción **¿Olvidó su contraseña?.**

# ¿ DÓNDE Y PARA QUÉ PUEDO UTILIZAR MI UVUS ?

 Puedes descargarte en tu móvil la **App Sevius,** versión Android obtenida del Play Store y versión IOS de App Store de Apple y en la opción **Consulta PEvAU** podrás ver tus notas.

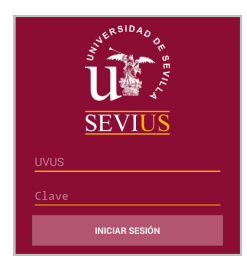

- Accediendo con tu UVUS a la **Secretaría Virtual de la Universidad de Sevilla**: **https://sevius.us.es** podrás realizar las siguientes acciones:
	- Automatricularme en la **PEvAU**
	- Consultar las **Notas** de las Pruebas
	- Obtener la **Tarjeta provisional** con las Calificaciones
	- Presentar telemáticamente las solicitudes de **Revisión** de Calificaciones y **Vista de Examen**.

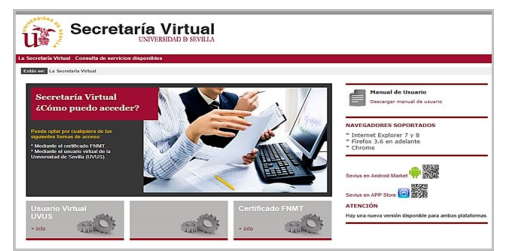

- Si quieres obtener la **Tarjeta oficial** con las calificaciones de las Pruebas y con el sello electrónico podrás descargártela con tu UVUS en la sede electrónica de la Universidad de Sevilla: **https://sede.us.es**
- Con tu UVUS también podrás realizar la **Automatrícula** en la plaza adjudicada en preinscipción, para ello debes acceder a la aplicación **automatrícula para alumnos de nuevo ingreso** en el portal del **CAT** (Centro de Atención a Estudiantes de la Universidad de Sevilla: **cat.us.es**)

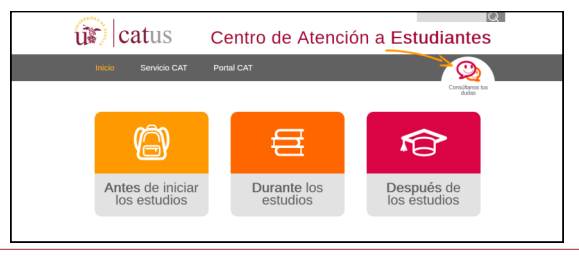